**NOM :\_\_\_\_\_\_\_\_\_\_\_\_\_\_\_\_\_\_\_\_\_\_\_\_\_\_\_\_\_\_\_ DATE :\_\_\_\_\_\_\_\_\_\_\_\_\_\_\_\_**

# **EXERCICE PRATIQUE**

#### **TITRE :** DSC téléphonie

**NO : 9 DURÉE :** HEURES

# Description de l'activité et consignes

#### **Description :**

- Installation et configuration pour ligne téléphonique via alarme intrusion.
- Création de scénarios domotisés.

#### **Consignes** :

- Ajouter un câble JKT à partir du R1 vers le boitier CA38A. Le branchement doit se faire dans un port libre dans le R1 ( à l'arrière ) , le câble Vert du JKT doit aller sur le port blanc-bleu du R1 et le câble rouge doit aller sur le port bleu du R1.
- L'autre extrémité du JKT doit aller CA38A et raccorder aux bornes Rouge et Vert.
- **Ne pas enlever le câble Cat5e sur le port #7 du R1.**
- Brancher le câble RJ45 dans le CA38A et effectuer les branchements au panneau DSC.
- Ajouter un distributeur téléphonique juste à côté de votre téléphone existant et passer un JKT à partir du CA38A vers le distributeur téléphonique. Y raccorder la ligne téléphonique qui est maintenant non prioritaire.
- Quand une alarme est activée, vous devez appeler votre voisin (# de cubicule +1) sur votre téléphone filaire. Si vous êtes le dernier cubicule, vous devez appeler le 1er cubicule.
- Crée les scénarios demandés à l'endos de cette page.
- Prendre les mesures et remplir le tableau à l'endos de cette page.

**COMPÉTENCES VISÉES**

- **1. Planifier l'installation**
- **2. Fixer les composantes et effectuer les raccordements**
- **3. Vérifier le fonctionnement du système domotique et du système téléphonique**
- **4. Compléter le travail**

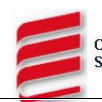

#### **Paramètre à entré dans le DSC pour la téléphonie :**

\*8 , 5555 -301,  $*$  4  $*$  #tel (ex : 103),  $*$  555  $*$ , aucun bip,  $\#$  # pour sortir du menu programmation -320 , (16 X 11), 11111111111111111111111111111111111 , système 3 bips -350 , 05, (2 bips) 05 , système 3 bips + sortis vers mode programmation -311 , 1234 , système 3 bips -165 , 004

En cas d'alarme votre système appellera au numéro mentionné à tous les zones violées, deux coups de sonnerie.

## **Bien vérifier que le panneau DSC est prioritaire sur la ligne téléphonique.**

#### **Scénario dans VERA**

#### **Supprimer l'ensemble des scénarios actuel dans votre contrôleur Vera.**

Vous devez crée une scènes pour un client qui veut qu'a toutes les fois que la porte d'entrée s'ouvre la lampe branché dans le module Z-wave Leviton s'allume pour 10 secondes.

Le client aimerait que toutes les fois où le détecteur de mouvement filaire détecte un mouvement **durant la soirée et la nuit** la lumière murale s'ouvre pour 12 secondes.

Le client aimerait qu'à toute les fois où la fenêtre s'ouvre les deux lumières s'allument et s'éteignent trois fois à toute les 3 secondes.

Prendre les mesures suivantes directement au CA38A et remplir le tableau suivant:

### **DONNÉES (MESURÉES) À LA PRISE DE TÉLÉPHONE**

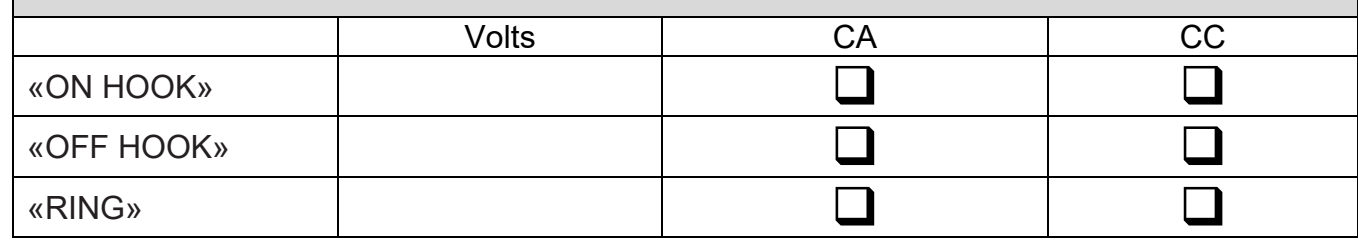

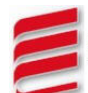